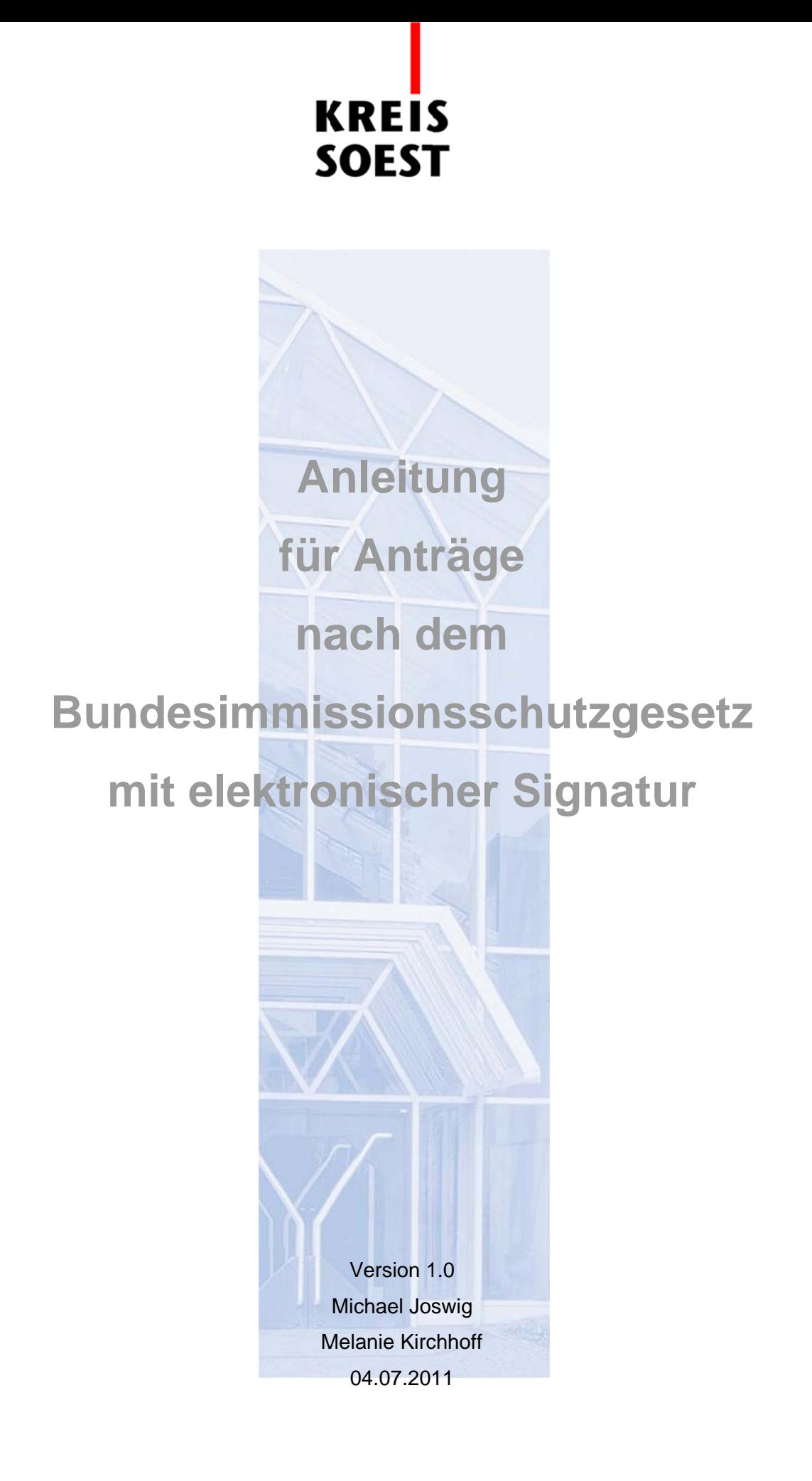

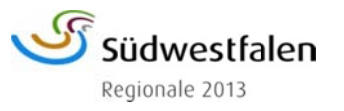

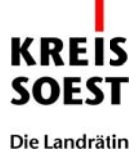

### Inhalt

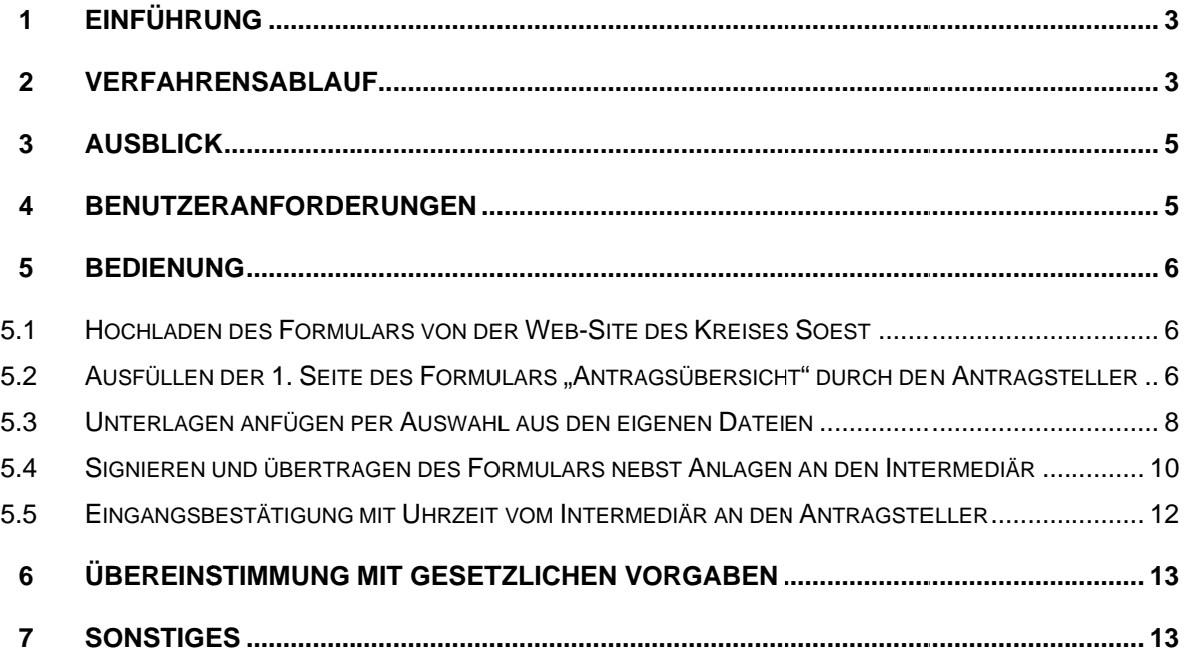

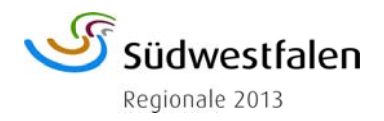

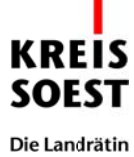

# **1 Einführung**

A die Anforderungen von Kommunen entwickelt worden. Durch die enge Verknüpfung mit Im Rahmen des E-Government-Projektes "Digitale Signatur für Anträge nach dem BIm-SchG" und "Entwicklung einer Schnittstelle zwischen dem EGVP und einer kommunalen Fachsoftware", welches vom Ministerium für Klimaschutz, Umwelt, Landwirtschaft, Naturund Verbrauchschutz Nordrhein-Westfalen gefördert wurde, ist ein Verfahren speziell für der vorhandenen Fachsoftware im Bauordnungsamt verbessert sich die Bearbeitung aller Arbeitsvorgänge aus dem Bereich Immissionsschutz.

Der Antragsteller musste bisher die Unterlagen für einen Antrag nach dem Bundesimmissionsschutzgesetz in Papierform beim Kreis Soest einreichen. Gerade im Bereich des Bundesimmissionsschutzgesetzes ist der Umfang der Antragsunterlagen beträchtlich und übersteigt nicht selten mehrere hundert Seiten. Darüber hinaus wurde dem Kreis Soest ein Antrag im Regelfall mindestens8 bis 10fach zur Verfügung gestellt, um die notwendigen Beteiligungen interner und externer Stellen möglichst zeitnah zu erledigen.

Durch die Einführung der Antragstellung mit digitaler Signatur kann die Papierform entfallen. Damit wird für den Antragsteller die Antragstellung wesentlich kostengünstiger und auch weniger zeitaufwändig als bisher.

## **2 Verfahrensablauf**

Auf der Homepage des Kreises Soest steht Ihnen das Formular zur Antragstellung mit digitaler Signatur im Bundesimmissionsschutzgesetz (Immissionsschutz online) zur Verfügung.

Darüber hinaus finden Sie dort auch Hinweise auf die erforderlichen Unterlagen zur Antragstellung und verweise auf die entsprechenden Stellen, an denen die Formulare herunter geladen werden können:

- Ministerium für Klimaschutz, Umwelt, Landwirtschaft, Natur- und Verbraucherschutz des Landes Nordrhein-Westfalen (Genehmigungsverfahren/Formulare)
- Bezirksregierung Arnsberg (Bezirksregierung Arnsberg Immissionsschutz -)
- Kreisverwaltung Soest (Dienstleistungen Immissionsschutz)

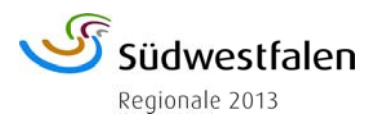

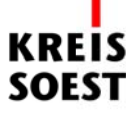

Die Landrätin

Zurzeit ist es leider noch nicht möglich, **nachträglich** Dokumente zu einem gestellten Antrag hochzuladen.

Das Portable Document Format (PDF) kommt bei dieser Art der Antragstellung als plattformunabhängiges Dateiformat für Dokumente zum Einsatz, um auch die Größe der Dateien und damit der zu über tragenden Datenmenge aufgrund der Übertragungsdauer möglichst gering zu halten.

r tomatisch die Software ProGOV im Hintergrund. Dabei wählen Sie zunächst die zu über-Das Formular wird von Ihnen mit Ihren persönlichen Daten ausgefüllt. Anschließend besteht die Möglichkeit dem Antrag die erforderlichen Unterlagen beizufügen. Zunächst geben Sie noch an, welche Unterlagen Sie dem Antrag beifügen. Hierzu können Sie auf den Seiten 2 und 3 des Formulars die entsprechenden Unterlagen auswählen. Wenn der Antrag abgeschlossen ist, wählen Sie die Schaltfläche "Senden" und es startet sich ausendenden Unterlagen aus einer Liste aus und laden die entsprechenden Dokumente von Ihrem PC hoch. Anschließend wird das Signieren der Unterlagen gestartet. Ohne Signatur können die Unterlagen nicht übersandt werden.

Sie erhalten eine von Governikus erstellte Empfangsbestätigung (vergleichbar: Einschreiben mit Rückschein), die Ihnen bestätigt, dass und vor allem wann Ihr Antrag beim Kreis Soest eingegangen ist.

konzipiert, sichert Governikus den elektronischen Nachrichten- und Dokumentenaus Die Sicherheitsmiddleware Governikus erfüllt die Anforderungen an eine sichere, vertrauliche, rechtsverbindliche und nachweisbare Kommunikationsübermittlung. Speziell hierfür tausch via OSCI (Online Services Computer Interface).

Die dort eingegangenen Unterlagen werden über das Modul "Client Kommunikation" der Fa. procilon IT-Solutions GmbH in die Fachsoftware der Vorgangsbearbeitung Ihres Antrages nach Bundesimmissionsschutzgesetz weitergeleitet und können dann von dem zuständigen Sachbearbeiter weiter bearbeitet werden.

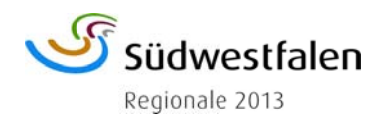

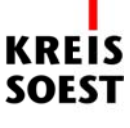

Die Landrätin

Digitale signierte BlmSch-Anträge mit Formular

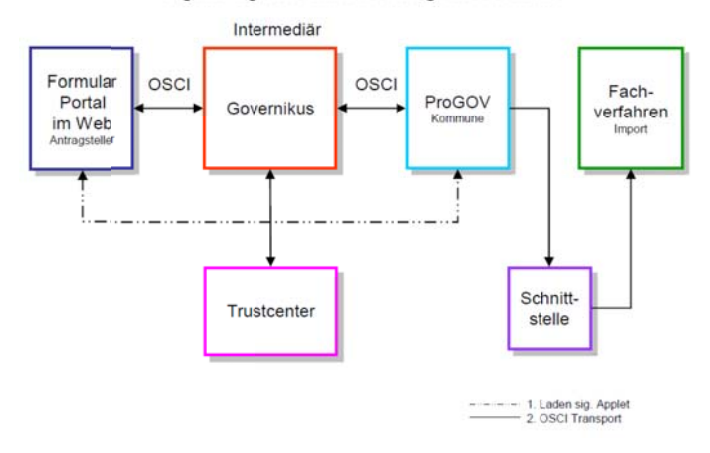

## **3 Ausblick**

-

Zu einem vollständigen elektronischen Geschäftsprozess gehört auch die elektronische Signatur der Genehmigung. In der bisherigen Projektkonzeption wurde bisher nur die elektronische Antragstellung behandelt. Um eine vollständig elektronische Bearbeitung zu ermöglichen, ist geplant ein weiteres Modul der Bearbeitungssoftware der Fa . GekoS zu erwerben, mit dem die Beteiligung interner und externer Stellen sowie die Bereitstellung der signierten Genehmigung möglich sein würde.

## **4 Benutzeranforderungen**

Um die Antragstellung mit digitaler Signatur nutzen zu können, benötigen Sie lediglich einen Internetzugang sowie ein Kartenlesegerät und eine gültige Signaturkarte. Ein Kartenlesegerät kann je nach Funktionsweise zwischen 60,00 EUR bis 120,00 EUR kosten. Es empfiehlt sich ein Gerät mit Display und Tastatur, da bei der Eingabe der PIN-Nummer über die Tastatur des PCs die Möglichkeit des Key-Logging besteht.

Bei der Signaturkarte ist grundsätzlich die einfachste und damit kostengünstigste Variante ausreichend, mit der jeweils ein Dokument signiert werden kann. Bei den umfangreichen Anträgen nach Bundesimmissionsschutzgesetz empfiehlt sich dennoch mindestens eine Signaturkarte mit der bis zu 100 Dokumente gleichzeitig signiert werden können. Die Kosten dieser Karte liegen bei ca. 100,00 EUR pro Jahr. Das Zertifikat der Signaturkarte ist 5 Jahre gültig.

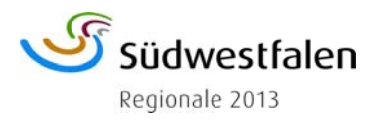

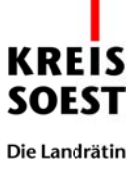

# <span id="page-5-0"></span>**5 Bedienung**

- **5.1 Hochladen des Formulars von der Web-Site des Kreises Soest** Das durch den Kreis Soest in Verbindung mit Fa. Procilon entwickelte Formular steht auf der Homepage des Kreises Soest zur Verfügung. Jeder Antragsteller hat durch seinen Internetzugang Zugriff auf das Formular und kann es somit nutzen.
- **5.2 Ausfüllen der 1. Seite des Formulars "Antragsübersicht" durch den Antragste ller**

Sie füllen Ihre persönlichen Daten (Metadaten) in das Formular ein, wobei Ihnen einige Dropdown-Felder die Eingabe erleichtern.

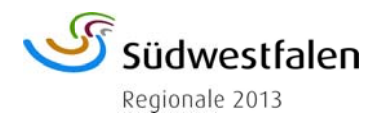

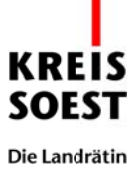

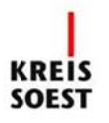

## Übersicht zum Antrag auf Genehmigung und Errichtung sowie zur Änderung von Anlagen (Bundesimmissionsschutzgesetz)

#### 1. Angaben zum Antragsteller/zur Antragstellerin

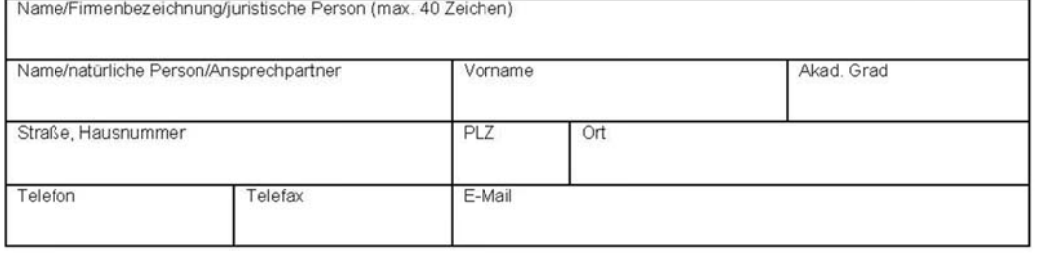

#### 2. Angaben zum Betreiber/zur Betreiberin

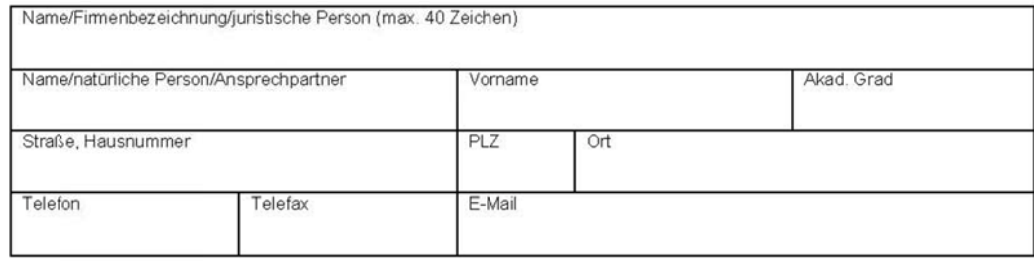

#### 3. Allgemeine Angaben zur Anlage

#### 3.1 Standort der Anlage

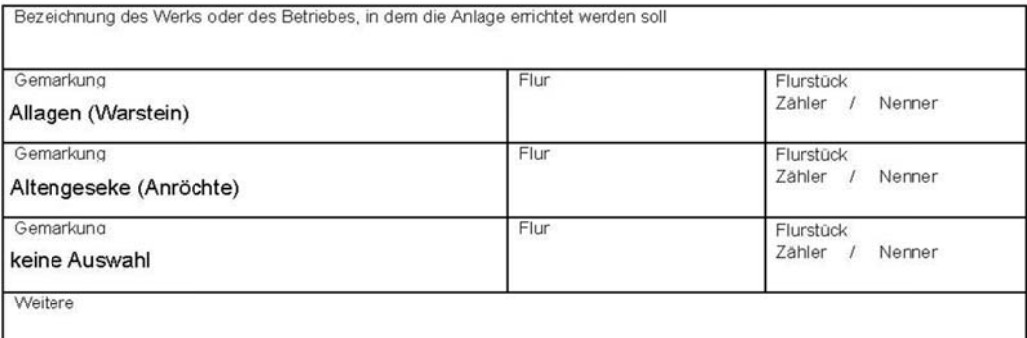

#### 3.2 Art der Anlage

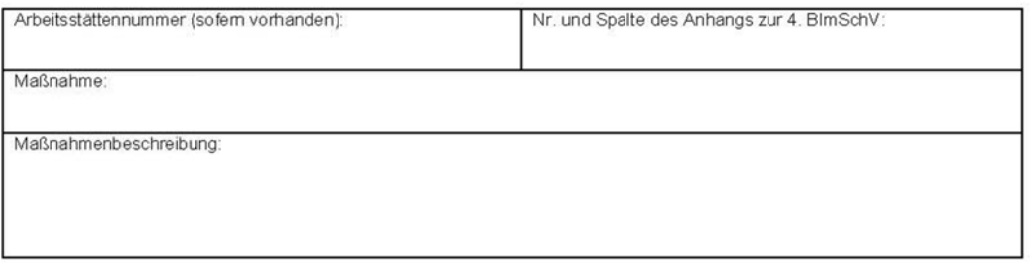

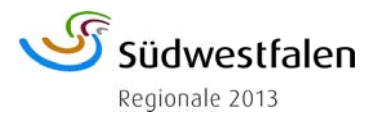

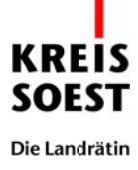

# **5.3 Unterlagen anfügen per Auswahl aus den eigenen Dateien**

Sie entscheiden nun selbst, welche Unterlagen Ihrem Antrag bereits angefügt werden sollen und wählen diese bitte vorab auf den Seiten 2 und 3 aus.

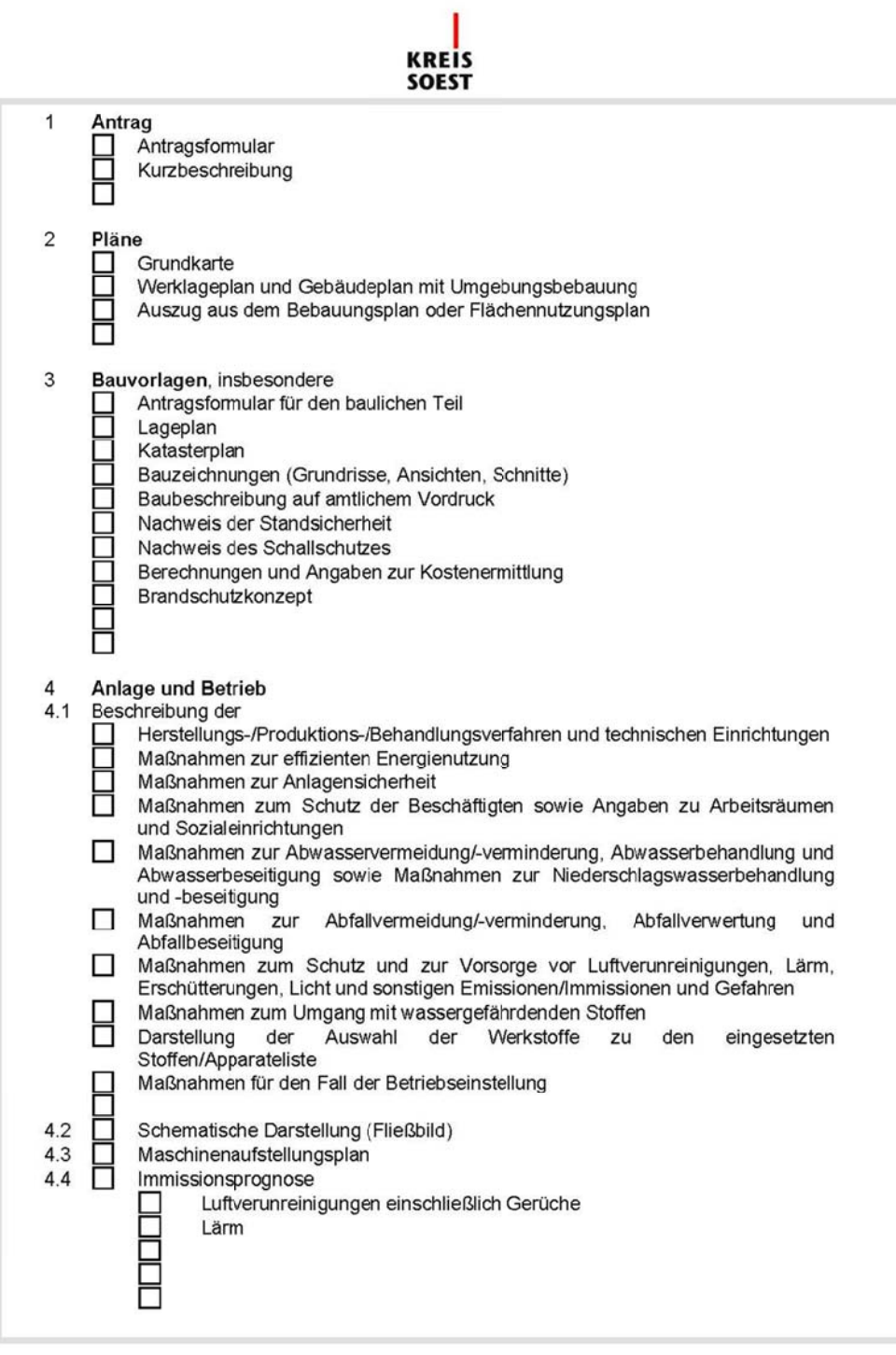

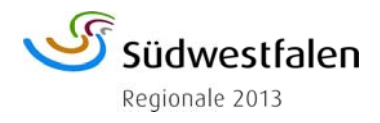

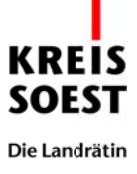

# **KREIS**<br>SOEST

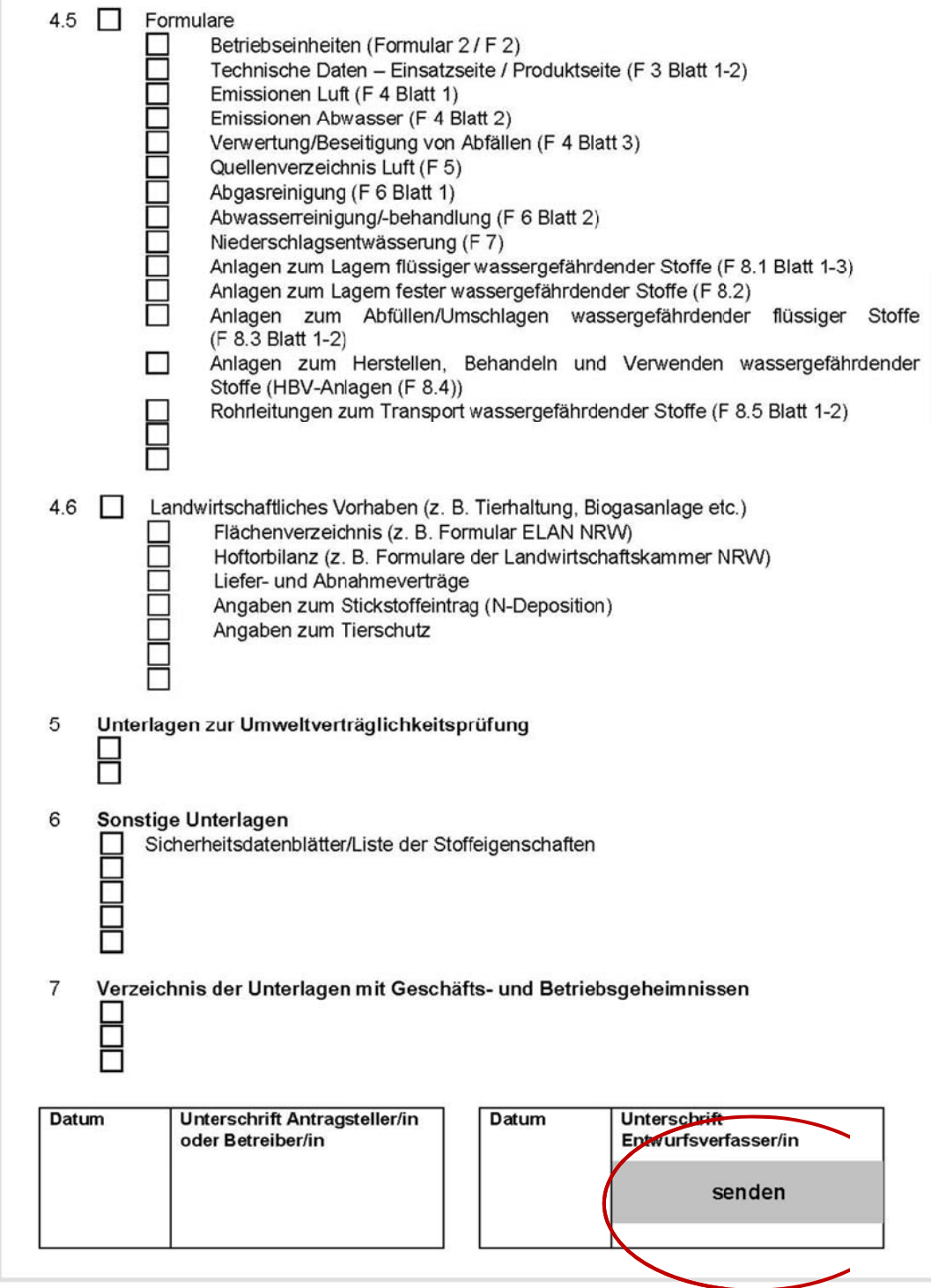

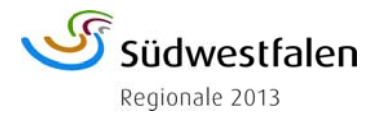

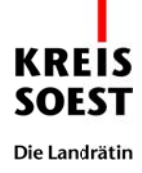

## **5.4 Signieren und übertragen des Formulars nebst Anlagen an den Intermediär**

Nach Abschluss der Eingabe wird durch das Betätigen der Schaltfläche "senden" das Upload Ihrer Dokumente gestartet. Sie wählen die beizufügenden Unterlagen aus und können diese über die Suchfunktion dem Antrag anhängen.

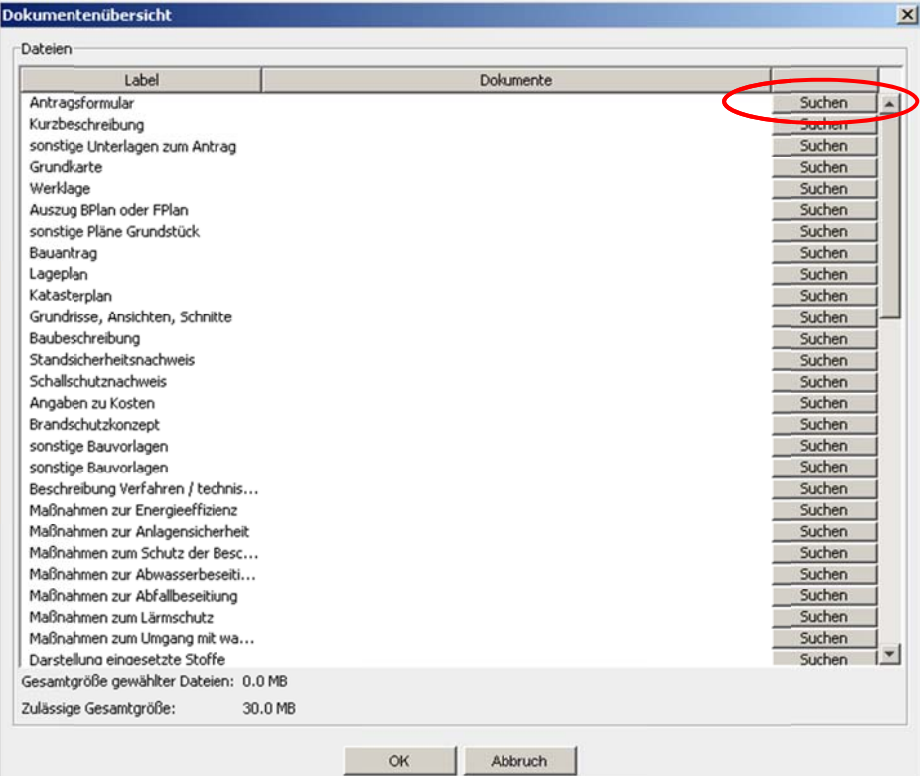

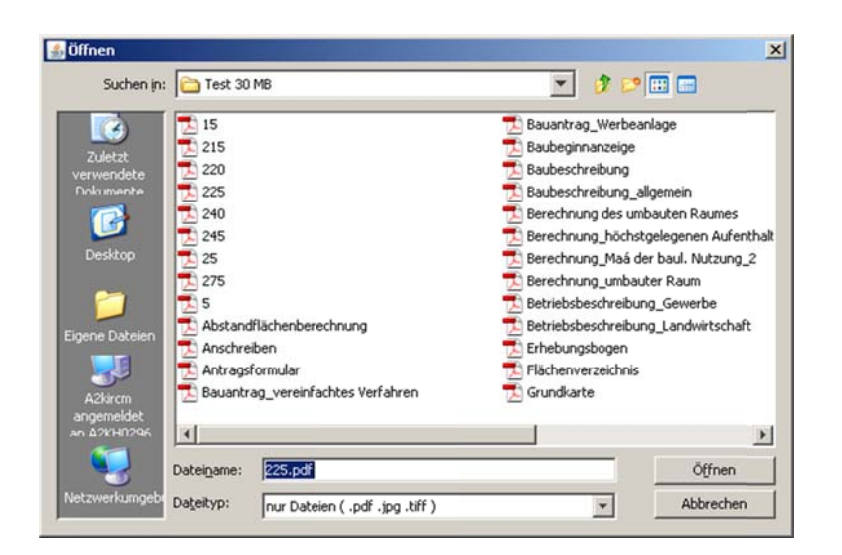

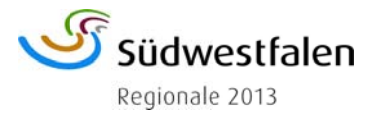

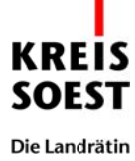

Anschließend wird dann die Signaturkomponente über ProGOV gestartet. Hierfür ist jedoch keine Installation auf Ihrem PC erforderlich. Die Software startet im "Hintergrund" und steht dennoch voll zur Verfügung. Mit dem Signiervorgang we rden das Formular nebst Anlagen an den Intermediär in einem "Container" versandt.

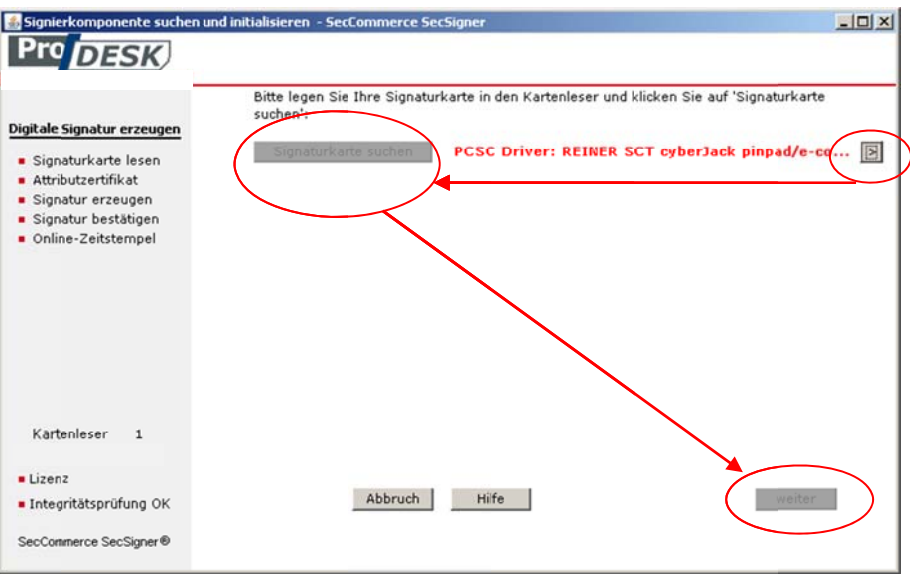

Vor dem Signieren ist es möglich, sich den Antrag selbst sowie die beigefügten Unterlagen noch einmal anzusehen.

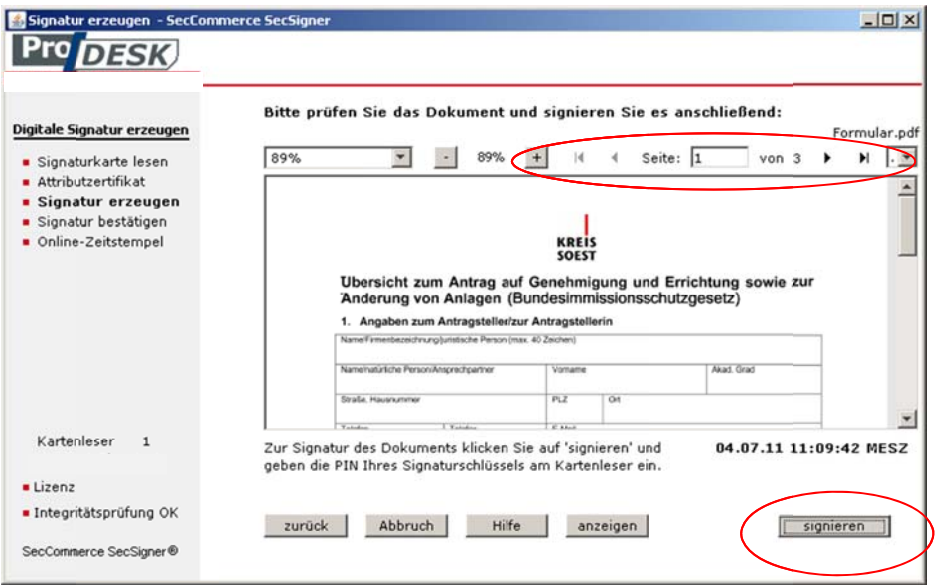

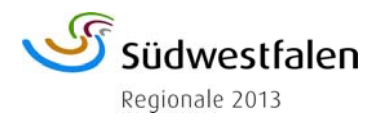

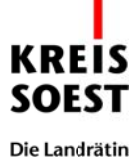

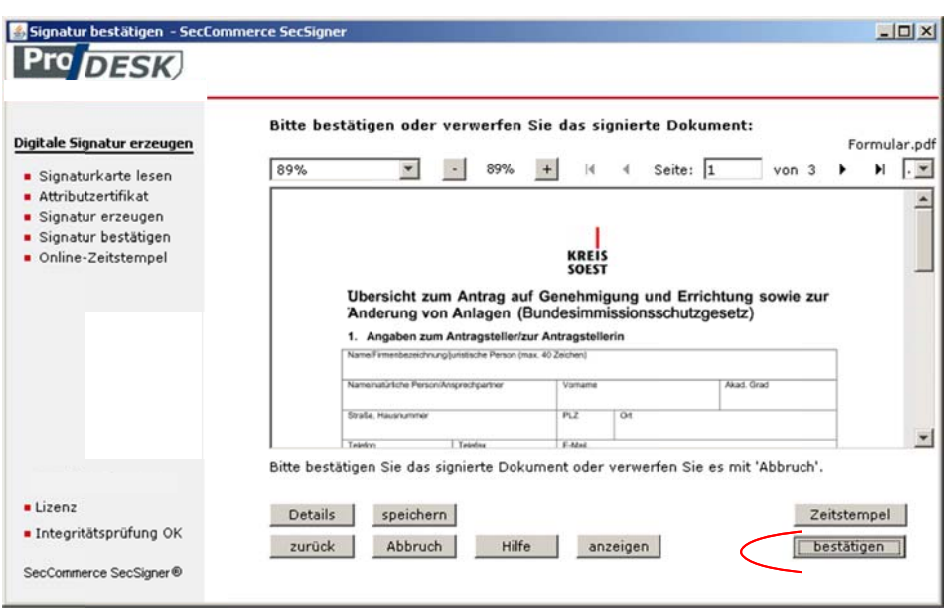

5.5 Eingangsbestätigung mit Uhrzeit vom Intermediär an den Antrag**steller** 

Der Intermediär erstellt und übersendet Ihnen eine Eingangsbestätigung, damit Sie sichergehen können, dass der Antrag beim Kreis Soest eingegangen ist.

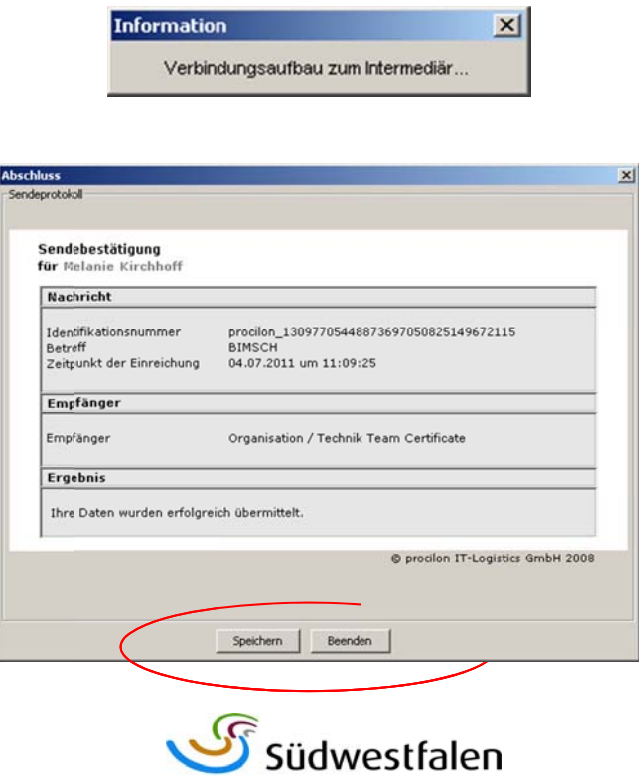

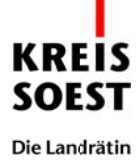

# **6 Übereinstimmung mit gesetzlichen Vorgaben**

Das Modul "Client Kommunikation" der Fa. Procilon ermöglicht die Anbindung von Client-Applikationen (Formulare, Portale, Webanwendungen) und deren Datenübermittlung über ProGOV an verschiedene interne Fachsysteme. Es stellt Schnittstellen zur Erzeugung und Verifizierung von Signaturen zur Verfügung. Damit entspricht die Anwendung den hohen Anforderungen des Signaturgesetzes an die qualifizierte akkreditierte Signatur.

## **7 Sonstiges**

Für weitere Fragen stehen Ihnen Herr Fischer, Telefon 30-2424, oder Frau Kirchhoff, Telefon 30-2425, zur Verfügung.

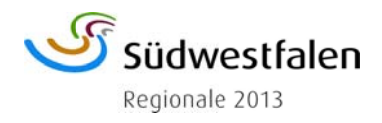